# Intelbras Roteador Empresarial Wi-Fi

# AP 3620

Guia de instalação

INTELBRAS [http://www.Intelbras.com](http://www.h3c.com/)

Versão do documento: 5W100-20220927

#### **Copyright © 2023, Intelbras e seus licenciadores**

#### **Todos os direitos reservados**

Nenhuma parte deste documento pode ser reproduzida ou transmitida de qualquer forma ou por qualquer meio sem o consentimento prévio por escrito da Intelbras.

#### **Marcas registradas**

Exceto pelas marcas registradas da Intelbras, todas as marcas registradas que possam ser mencionadas neste documento são de propriedade de seus respectivos donos.

#### **Aviso**

As informações contidas neste documento estão sujeitas a alterações sem aviso prévio. Todo o conteúdo deste documento, incluindo declarações, informações e recomendações, é considerado preciso, mas é equipamentoresentado sem garantia de qualquer tipo, expressa ou implícita. A Intelbras não se responsabiliza por erros técnicos ou editoriais ou omissões contidas neste documento.

#### **Proteção ambiental**

Este produto foi projetado para atender aos requisitos de proteção ambiental. O armazenamento, o uso e o descarte desse produto devem atender às leis e aos regulamentos nacionais equipamentolicáveis.

#### **Tratamento de dados**

Este sistema utiliza e processa dados pessoais, como senhas, endereços de rede e registro dos dados de clientes.

LGPD - Lei Geral de Proteção de Dados Pessoais: este produto faz tratamento de dados pessoais, porém a Intelbras não possui acesso aos dados a partir deste produto. Este produto possui criptografia na transmissão e armazenamento dos dados pessoais.

#### **Proteção e segurança de dados**

Observar as leis locais relativas à proteção e uso de dados e as regulamentações que prevalecem no país. O objetivo da legislação de proteção de dados é evitar infrações nos direitos individuais de privacidade, baseadas no mau uso dos dados pessoais.

#### **Diretrizes que se aplicam aos funcionários da Intelbras**

- Os funcionários da Intelbras devem cumprir com as práticas de comércio seguro e confidencialidade de dados sob os termos dos procedimentos de trabalho da companhia.
- É imperativo que as regras a seguir, sejam observadas para assegurar que as provisões estatutárias relacionadas a serviços (sejam serviços internos ou de administração e manutenção remota) sejam estritamente seguidas. Isso preserva os interesses do cliente e oferece proteção pessoal adicional.

#### **Diretrizes que controlam o tratamento de dados**

- Assegurar que apenas pessoas autorizadas tenham acesso aos dados de clientes.
- Usar as facilidades de atribuição de senhas, sem permitir qualquer exceção. Jamais informar senhas para pessoas não autorizadas.
- Assegurar que nenhuma pessoa, não autorizada, tenha como processar (armazenar, alterar, transmitir, desabilitar ou apagar) ou usar dados de clientes.
- Evitar que pessoas, não autorizadas, tenham acesso aos meios de dados, por exemplo, discos de backup ou impressões de protocolos.
- Assegurar que os meios de dados que não são mais necessários, sejam completamente destruídos e que documentos não sejam armazenados ou deixados em locais geralmente acessíveis.
- O trabalho em conjunto com o cliente gera confiança.
- Este produto possui criptografia na transmissão dos dados pessoais.

#### **Uso indevido e invasão de hackers**

- As senhas de acesso às informações do produto, permitem o alcance e a alteração de qualquer facilidade, como o acesso externo ao sistema da empresa para obtenção de dados, portanto, é de suma importância que as senhas sejam disponibilizadas apenas àqueles que tenham autorização para uso, sob o risco de uso indevido.
- O produto possui configurações de segurança que podem ser habilitadas, e que serão abordadas neste manual, todavia, é imprescindível que o usuário garanta a segurança da rede na qual o produto está instalado, haja vista que o fabricante não se responsabiliza pela invasão do produto via ataques de hackers e crackers.

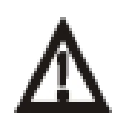

#### **Aviso:**

Este produto vem com uma senha padrão de fábrica. Para sua segurança é imprescindível que você a troque assim que instalar o produto. Mantenha registro das senhas configuradas, quais usuários que possuem acesso e os métodos de recuperação.

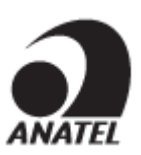

Este equipamento não tem direito à proteção contra interferência prejudicial e não pode causar interferência em sistemas devidamente autorizados. Este é um produto homologado pela Anatel, o número de homologação se encontra na etiqueta do produto, para consultas acesse o site: [https://sistemas.anatel.gov.br/sch.](https://sistemas.anatel.gov.br/sch)

# **Prefácio**

Este guia de instalação descreve o procedimento de instalação do Roteador Empresarial Wi-Fi Intelbras AP 3620. Este prefácio inclui os seguintes tópicos sobre a documentação:

- [Público.](#page-3-0)
- [Convenções.](#page-3-1)
- Feedback da [documentação.](#page-5-0)

# <span id="page-3-0"></span>Público

Esta documentação se destina a:

- Planejadores de rede.
- Suporte técnico de campo e engenheiros de manutenção.
- Administradores de rede que trabalham com o Roteador Empresarial Wi-Fi AP 3620.

# <span id="page-3-1"></span>Convenções

As informações a seguir descrevem as convenções usadas na documentação.

### **Convenções de comando**

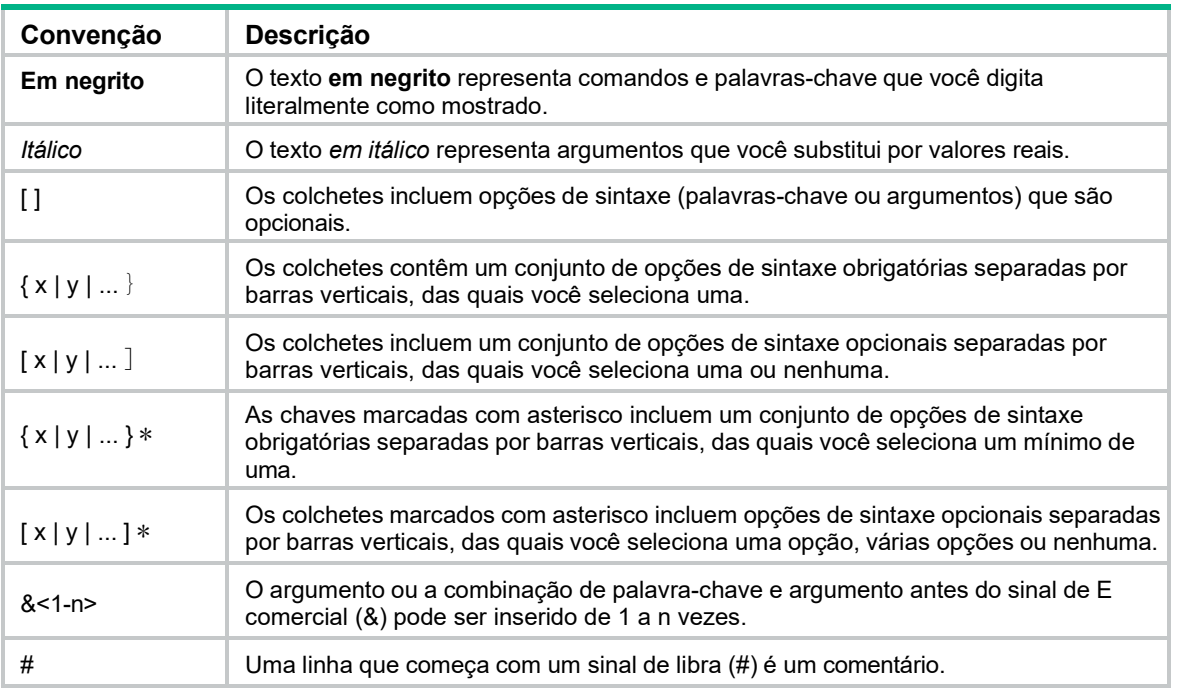

### **Convenções da GUI**

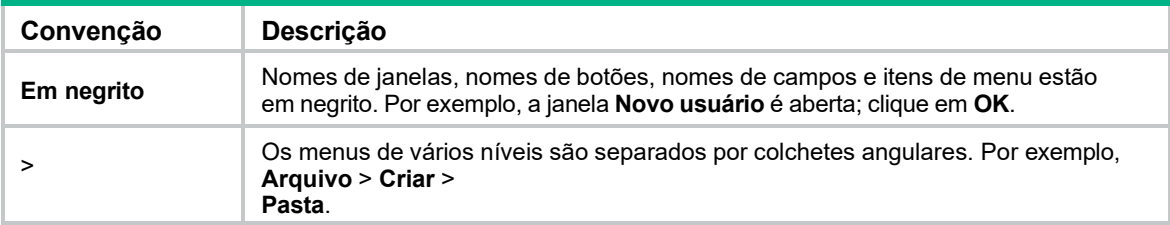

### **Símbolos**

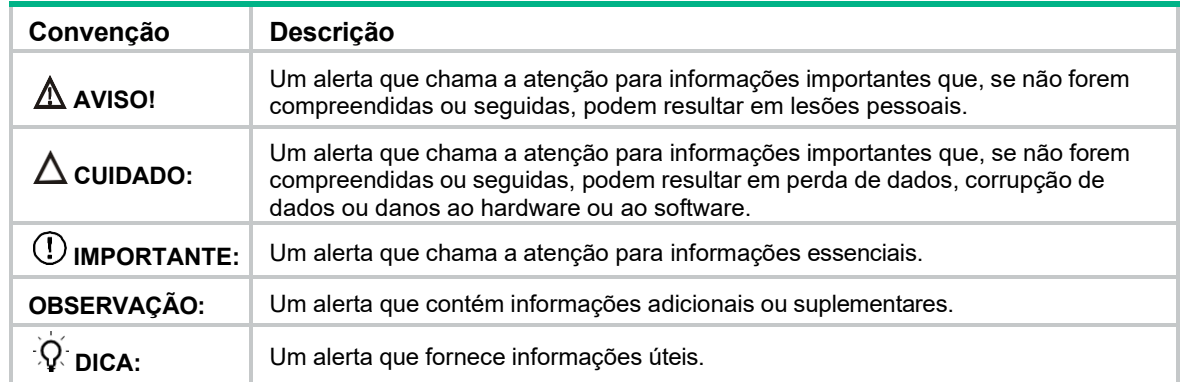

### **Ícones de topologia de rede**

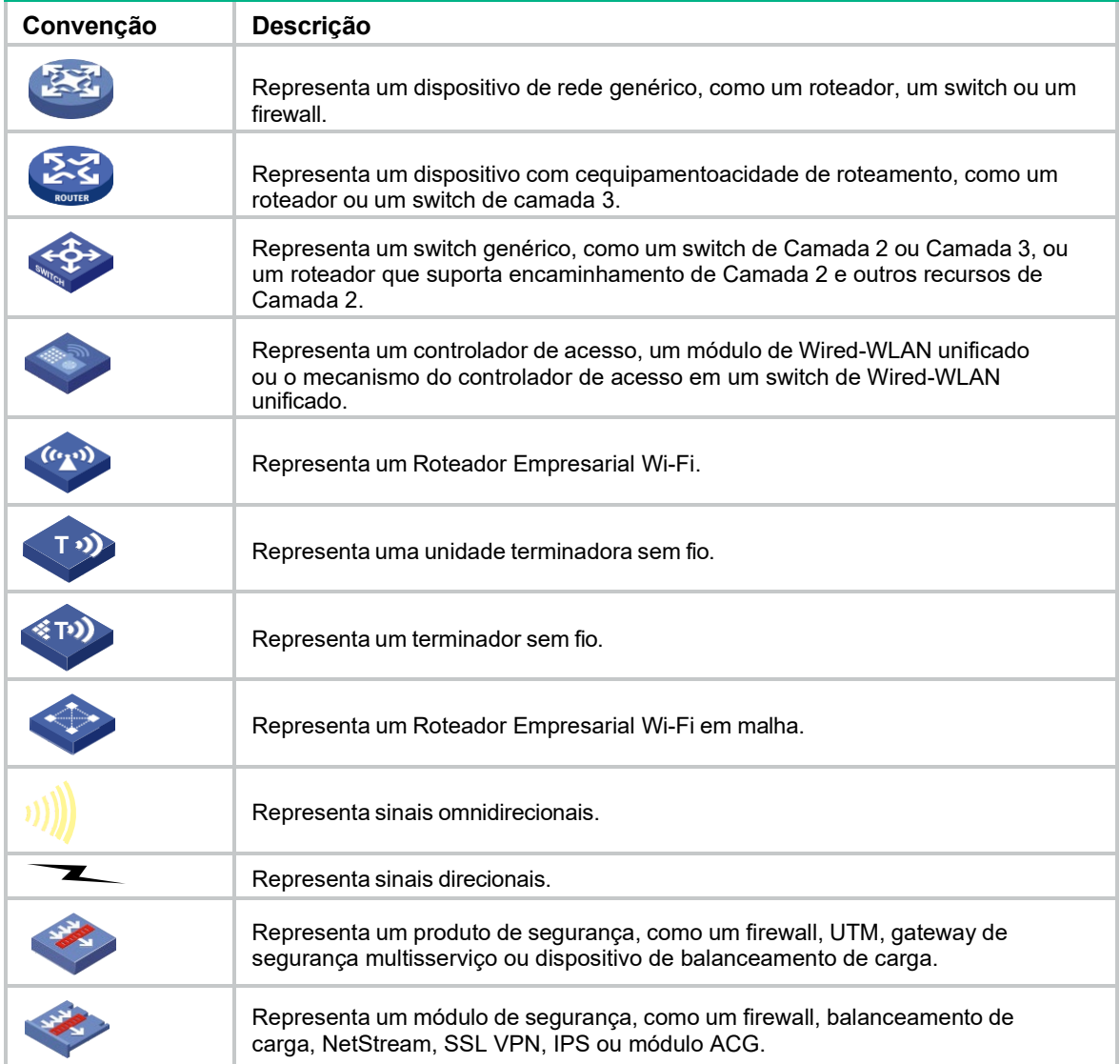

### **Exemplos fornecidos neste documento**

Os exemplos neste documento podem usar dispositivos que diferem de seu dispositivo em termos de modelo de hardware, configuração ou versão de software. É normal que os números de porta, a saída de amostra, as cequipamentoturas de tela e outras informações nos exemplos sejam diferentes das que você tem no seu dispositivo.

# <span id="page-5-0"></span>Feedback da documentação

Você pode enviar seus comentários sobre a documentação do produto por e-mail para [suporte@intelbras.com.br.](mailto:suporte@intelbras.com.br.) Agradecemos seus comentários.

## Conteúdo

- 1 [Preparação](#page-8-0) para a instalação
	- 1.1 [Examinando o local de instalação](#page-8-1)
		- 1.1.1 [Seleção do local de instalação](#page-8-2)
		- 1.1.2 Requisitos de temperatura e umidade
	- 1.2 Acessórios [de instalação](#page-9-0)
	- 1.3 [Ferramentas](#page-9-1) de instalação
- 2 Instalação do [equipamento](#page-10-0)
	- 2.1 Tarefas de [pré-instalação](#page-10-1)
	- 2.2 [Fluxograma](#page-11-0) de instalação
	- 2.3 Montagem do [equipamento](#page-12-0)
		- 2.3.1 Determinar a posição de montagem
		- 2.3.2 Montagem do equipamento em uma parede
		- 2.3.3 Montagem do equipamento em painel
		- 2.3.4 Montagem do equipamento no teto
	- 2.4 Conexão do equipamento a uma fonte de alimentação
		- 2.4.1 Verificação antes da inicialização
		- 2.4.2 Conexão de uma fonte de alimentação local
		- 2.4.3 Conexão de uma fonte de alimentação PoE
	- 2.5 Etiquetagem de cabos
	- 2.6 Ligando o equipamento

### 3 [Conexão do equipamento](#page-19-0) à rede

- 3.1 Verificar se o equipamento foi conectado à rede quando estiver operando no modo Fit
- 3.2 Verificação de que o equipamento foi conectado à rede quando opera no modo Fat/Cloud
- 4 Acesso ao equipamento 4.1 Fazer login na interface da Web
- 5 Configuração do equipamento a partir da plataforma INC Cloud 5.1 Download e instalação do App INC Cloud
	- 5.2 Fazer login na plataforma INC Cloud
- 6 Especificações técnicas
	- 6.1 Portas
	- 6.2 LEDs

# <span id="page-8-0"></span>**1 Preparação para <sup>a</sup> instalação**

### A AVISO!

Instale o equipamento sob a orientação de engenheiros técnicos e leia atentamente este capítulo antes da instalação.

## <span id="page-8-1"></span>Examinando o local de instalação

Examine o local de instalação antes para garantir que o equipamento funcionará em um bom ambiente.

### <span id="page-8-2"></span>Seleção do local de instalação

O local de instalação deve ser selecionado de acordo com o planejamento da rede e os requisitos técnicos dos equipamentos de telecomunicações, levando em consideração fatores como clima, hidrologia, geologia, terremotos, energia elétrica e transporte.

Determine o local de instalação observando os seguintes princípios:

- O equipamento não será exposto a umidade, alta temperatura, poeira, gases nocivos, fontes de interferência eletromagnética (radares de alta potência, estações de rádio ou subestações elétricas), tensão instável, vibração intensa e ruído alto.
- O local não é apto a infiltração de água, o encharcamento de água e a condensação.
- O local fica longe de substâncias inflamáveis e explosivas.
- O equipamento usa antenas omnidirecionais integradas. Para obter a cobertura ideal, certifique- se de que a altura da instalação não exceda 5m e que não haja obstáculos ao seu redor.

### Requisitos de temperatura e umidade

#### **Tabela 1-1 Requisitos de temperatura e umidade**

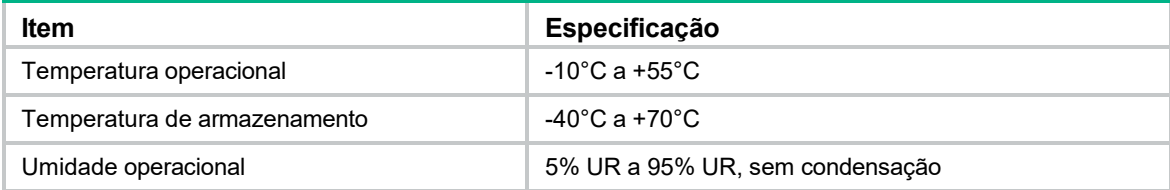

# <span id="page-9-0"></span>Acessórios de instalação

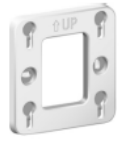

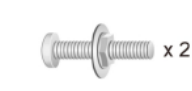

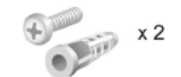

Bracket fixação

Parafusos M4 x30mm

Buchas e parafusos

**Figura 1-1 Acessórios de instalação**

# <span id="page-9-1"></span>Ferramentas de instalação

Ao instalar o equipamento, você pode precisar das seguintes ferramentas. Prepare você mesmo as ferramentas de instalação, conforme necessário.

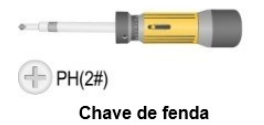

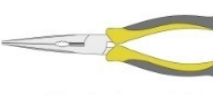

Alicate de ponta fina

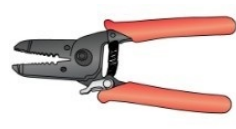

Descascador de fios

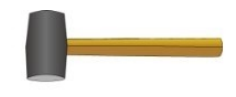

Martelo de borracha

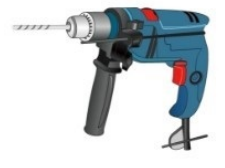

Furadeira

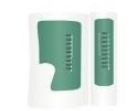

Testador de cabo

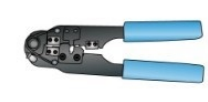

Alicate de crimpagem

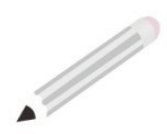

Marcador

**Figura 1-2 Ferramentas de instalação**

# <span id="page-10-0"></span>**2 Instalação do equipamento**

### **IMPORTANTE:**

Como prática recomendada para garantir a cobertura de rádio, o equipamento deve ser instalado por uma equipe técnica.

# <span id="page-10-1"></span>Tarefas de pré-instalação

Antes de instalar um equipamento, execute as seguintes tarefas:

- Conecte o equipamento a uma fonte de alimentação e à rede. Examine os LEDs para verificar se o equipamento pode operar corretamente. Para obter mais informações sobre os LEDs do equipamento, consulte a seção "LEDs e portas".
- Verifique se o cabeamento no local da instalação foi concluído.
- Registre o endereço MAC e o número de série marcados na parte traseira do

equipamento para uso futuro.

Antes de conectar os cabos ao equipamento, leia atentamente as diretrizes a seguir:

- Encaminhe os cabos de acordo com o projeto de cabeamento.
- Organize os cabos de forma firme e organizada, sem cruzá-los, torcê-los ou rachá-los.
- Não passe os cabos junto com tubulações de energia elétrica de alta tensão, tubulações de combate a incêndio ou cabos de proteção contra raios para evitar interferência eletromagnética.
- Use tubos de PVC, tubos de ferro, tubo Plica ou calhas para cabos para o roteamento de cabos. Encaminhe os tubos e calhas de cabos de forma organizada contra a parede e conecte-os por meio de mangueiras ou juntas de tubos na curva. Prenda os tubos e calhas de cabos usando abraçadeiras ou cantoneiras de aço no espaçamento de 1m a 1,5m e aterre as duas extremidades no caso de tubos de metal.
- Como prática recomendada para evitar o acúmulo de água, corte uma abertura na parte inferior dos tubos de PVC a cada 6m se você passar os cabos usando tubos de PVC.

# <span id="page-11-0"></span>Fluxograma de instalação

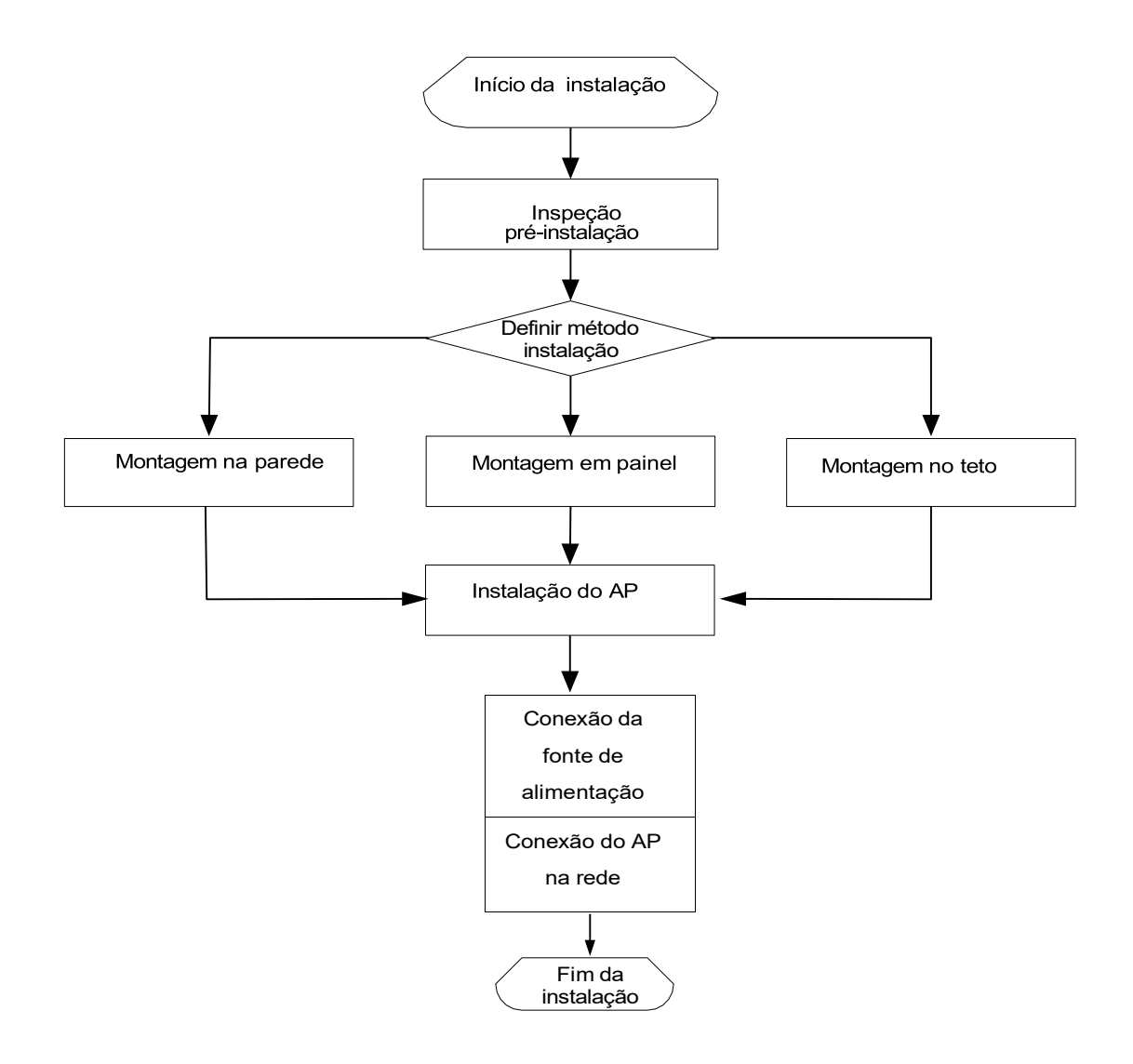

**Figura 2-1 Fluxograma de instalação**

# <span id="page-12-0"></span>Montagem do equipamento

O Roteador Empresarial Wi-Fi AP 3620 é adequado apenas para instalação em ambientes internos e

suporta os três métodos de instalação a seguir:

- montagem na parede
- montagem no painel
- [montagem no teto](#page-19-1)

### Determinar a posição de montagem

Os princípios para determinar a posição de instalação são os seguintes:

- **•** Minimize o número de obstáculos (por exemplo, paredes) entre o AP e o terminal do usuário.
- **•** Coloque o AP longe de equipamentos eletrônicos ou dispositivos que possam gerar ruído de RF (por exemplo, fornos de micro-ondas).
- **•** O local de instalação é o mais escondido possível e não interfere no trabalho diário e na vida dos residentes.
- **•** É estritamente proibido instalar em um ambiente com alagamento, infiltração, gotejamento e condensação, e é necessário evitar a condensação de água e a infiltração de cabos, o que pode fazer com que gotículas de água entrem no equipamento ao longo dos cabos.

### Montagem do equipamento em uma parede

**1.** Marque os furos de instalação na parede com base nas posições dos furos de instalação no equipamento.

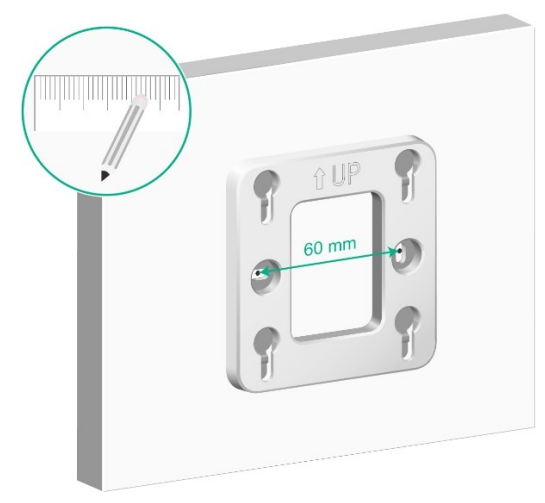

**Figura 2-3 Marcação dos orifícios de instalação na parede**

**2.** Use uma furadeira de impacto para fazer dois furos de 6 mm de diâmetro nas marcas conforme mostrado na Figura 2-4.

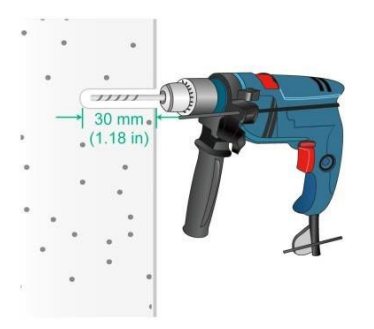

**Figura 2-4 Perfuração de furos na parede**

**3.** Use um martelo de borracha para bater a bucha plástica no orifício de montagem até que esteja nivelada com a parede, conforme mostrado na Figura 2-5.

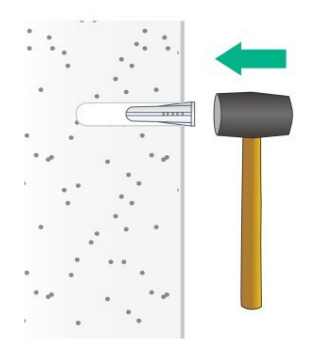

**Figura 2-5 Bucha fixa**

**4.** Fixe o suporte na parede usando parafusos de expansão nos orifícios de montagem, ajustando a posição do suporte e apertando os parafusos, conforme mostrado na [Figura 2-6.](#page-17-0)

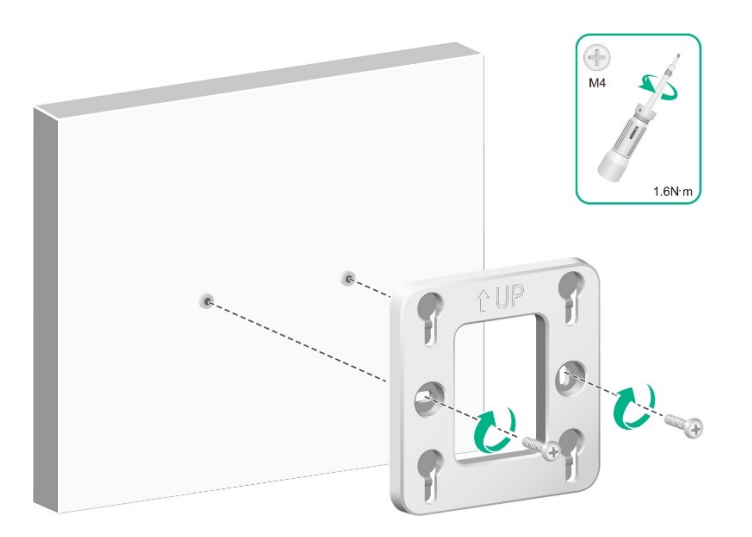

**Figura 2-6 Montagens fixas**

**5.** Use o cabo Ethernet para se conectar à porta GE de uplink na parte traseira do AP e, em seguida, alinhe o dispositivo com o orifício de elevação no suporte de parede, pressione o dispositivo para baixo e, quando ouvir um som de "pop", isso significa que o dispositivo foi fixado e a instalação está concluída.

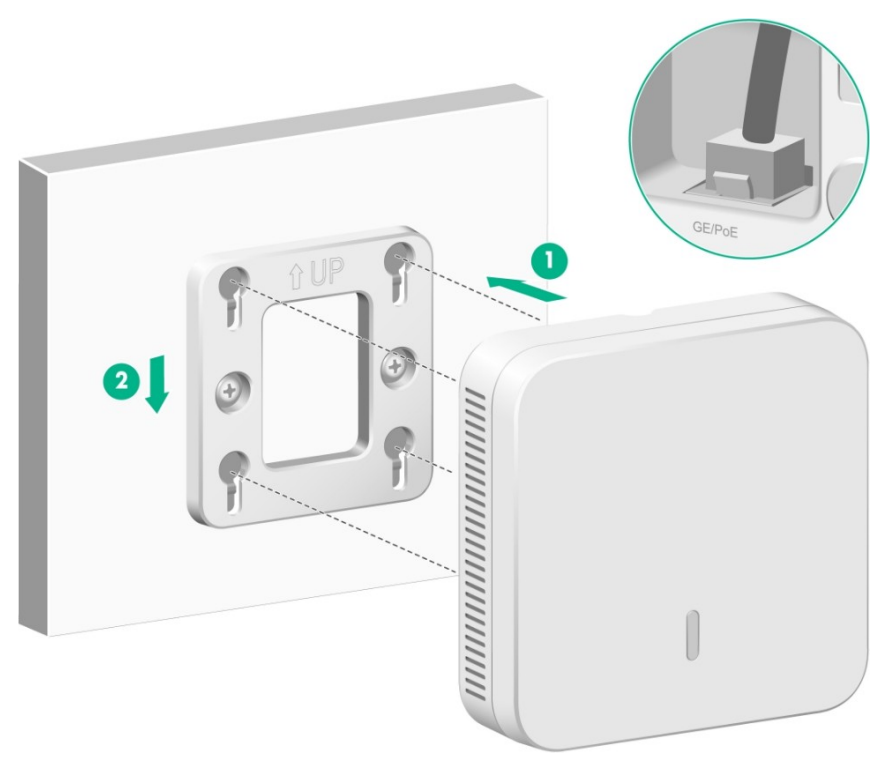

**Figura 2-7 Montagens fixas**

### Montagem do equipamento em um painel

Use parafusos de cabeça panela M4 × 30 para fixar o suporte no painel 86.

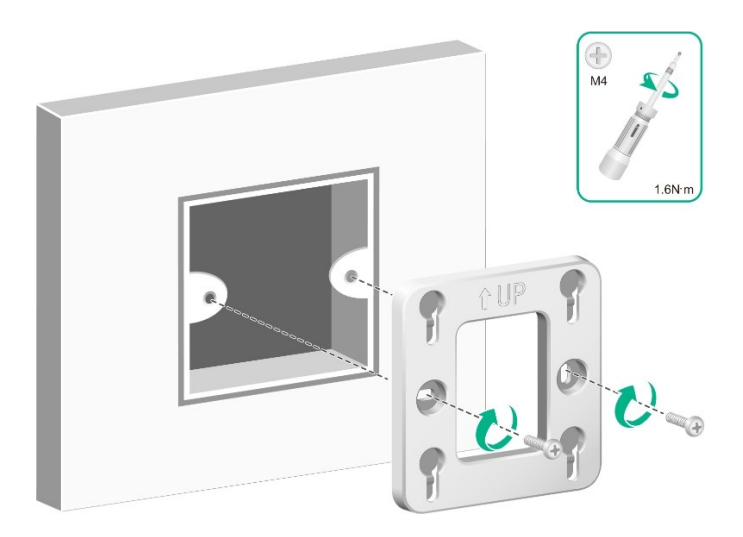

**Figura 2-8 Fixação do suporte no painel 86**

A conexão do cabo Ethernet de uplink ao AP e a fixação do AP no suporte são as mesmas do método de montagem na parede e não serão repetidas aqui.

### Montagem do equipamento no teto

### **IMPORTANTE:**

- A montagem no teto requer que a espessura do teto seja inferior a 18 mm e que o teto possa suportar pelo menos 5 kg.
- Não é recomendável usar esse método de montagem se o material em si for fraco, como teto de gesso etc. Se esse método de montagem precisar ser usado devido a restrições ambientais, adicione uma camada de placa de maior resistência sob a porca para garantir que o equipamento seja montado com firmeza.

As etapas de instalação para o método de montagem no teto são as seguintes:

- **1.** Remova o teto, fixe o suporte no teto e use um marcador para marcar o local dos orifícios de montagem.
- **2.** Use uma furadeira manual para fazer dois furos de 6 mm de diâmetro nas marcações.

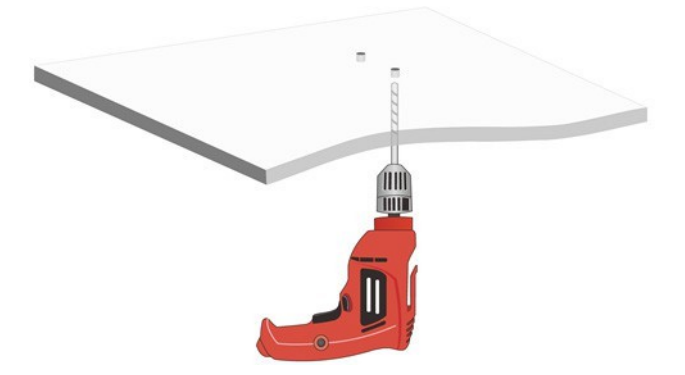

**Figura 2-9 Perfuração de orifícios no teto**

**3.** Fixe a montagem no teto colocando parafusos de cabeça panela através dos orifícios de montagem na montagem e através dos orifícios perfurados no teto, e aperte os parafusos na extremidade oposta do teto usando porcas e espaçadores.

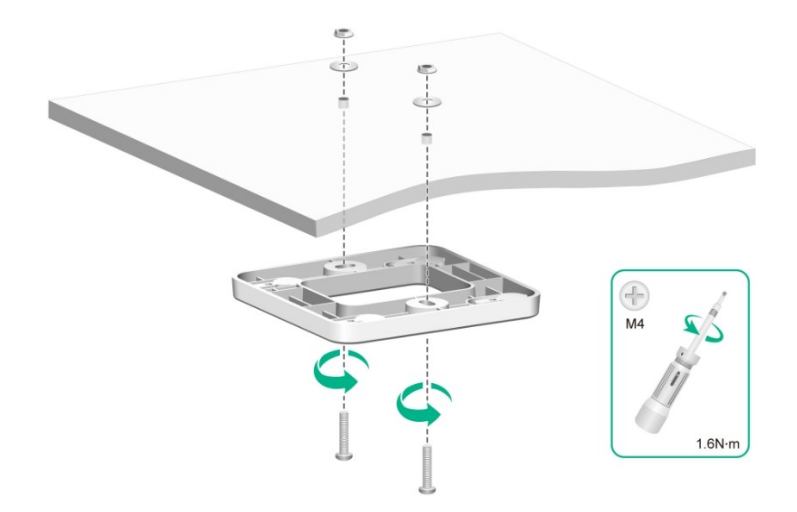

**Figura 2-10 Montagens fixas**

**4.** Use o cabo Ethernet para conectar-se à porta GE de uplink na parte traseira do AP. Alinhe o dispositivo com os orifícios de içamento no suporte de modo que o dispositivo fique pendurado no suporte e, em seguida, empurre o dispositivo horizontalmente; quando você ouvir um som de "pop", significa que o dispositivo foi fixado e a instalação está concluída.

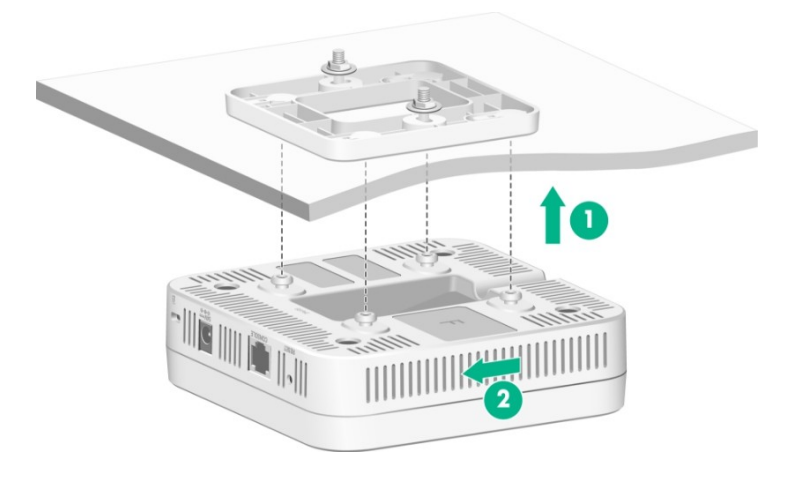

**Figura 2-11 Instalação do equipamento**

### **CUIDADO:**

Verifique cuidadosamente se o dispositivo está bem preso após a instalação, para não causar a queda do dispositivo.

# Conexão do equipamento a uma fonte de alimentação

Você pode fornecer energia ao equipamento usando uma fonte de alimentação local ou por meio de PoE compatível com 802.3af, os usuários podem escolher o método de alimentação de acordo com o ambiente de rede real.

### <span id="page-17-0"></span>Verificação antes da inicialização

Depois que o AP for instalado, verifique-o antes de cada inicialização da seguinte forma:

- Quando a unidade AP for alimentada localmente, certifique-se de que a fonte de alimentação CA local esteja bem aterrada.
- Quando o dispositivo AP for alimentado por PoE usando o protocolo 802.3af, certifique-se de que a fonte de alimentação PoE esteja bem aterrada.

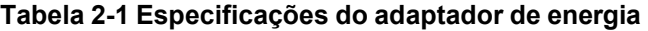

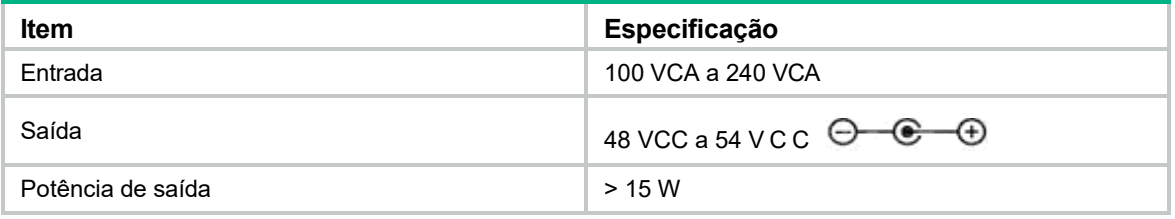

### **IMPORTANTE:**

Verifique se todos os cabos estão conectados corretamente e se o equipamento está conectado corretamente à fonte de alimentação antes de ligar o equipamento.

### Conexão de uma fonte de alimentação local

Conforme mostrado na [Figura 2-12](#page-19-0), os usuários podem conectar o conector de alimentação do

dispositivo à fonte de alimentação local por meio de um adaptador de alimentação para obter a fonte de alimentação local.

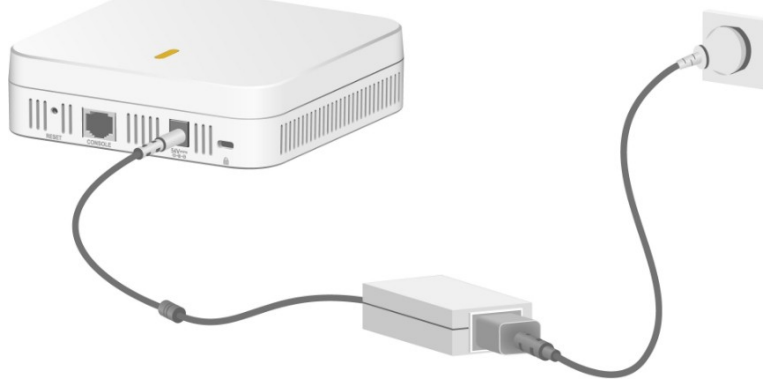

**Figura 2-12 Fonte de alimentação local**

### Conexão de uma fonte de alimentação PoE

Conforme mostrado na Figura 2-13, um cabo Ethernet é usado para conectar a interface Ethernet do dispositivo a um switch compatível com PoE:

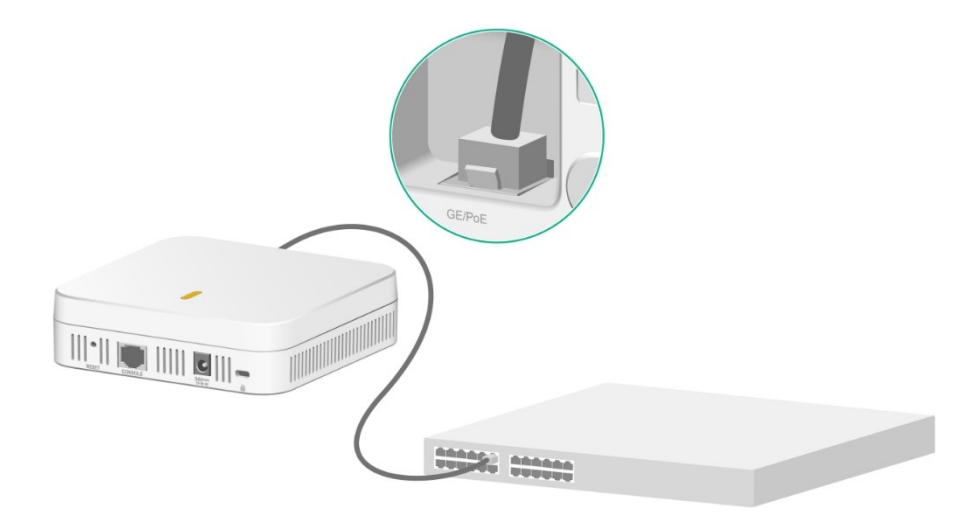

**Figura 3-12 Fonte de alimentação PoE**

Depois de conectar a fonte de alimentação do AP, você precisa verificar se as luzes indicadoras do dispositivo são exibidas normalmente. Consulte o tópico LEDs para obter uma descrição detalhada do status do indicador do dispositivo.

## <span id="page-19-1"></span>Etiquetagem de cabos

Após a conexão dos cabos, coloque etiquetas em cada cabo como prática recomendada para manutenção futura.

- Fixe uma etiqueta em ambas as extremidades de um cabo e a cada certa distância.
- Use sinalizadores de cabo ou capas de cabo para rotular os cabos Ethernet.
- Fixe as etiquetas em locais adequados onde possam ser vistas diretamente.

# <span id="page-19-0"></span>**3 Conexão do equipamento <sup>à</sup> rede**

### **AVISO!**

Este produto vem com uma senha-padrão de fábrica. Para sua segurança, é IMPRESCINDÍVEL que você a troque assim que instalar o produto e questione o seu técnico quanto as senhas configuradas, quais os usuários que possuem acesso e os métodos de recuperação.

### Verificar se o equipamento foi conectado à rede quando estiver operando no modo Fit

Quando o equipamento opera no modo Fit, todas as configurações do equipamento são definidas na controladora. Para verificar a conectividade de rede do equipamento, execute o comando **display wlan ap all** na controladora. Se o status do equipamento for **R/M**, o equipamento foi conectado à rede.

```
<Sysname> display wlan ap all
Total number of APs: 1
Total number of connected APs: 1
Total number of connected manual APs: 1
Total number of connected auto APs: 0
Total number of connected common APs: 1
Total number of connected WTUs: 0
Total number of inside APs: 0
Maximum supported APs: 3072
Remaining APs: 3071
Total AP licenses: 128
Remaining AP licenses: 127
AP information
   State: I = Idle, J = Join, JA = JoinAck, IL = ImageLoadC = Config, DC = DataCheck, R = Run M = Master, B = BackupAP name APID State Model Serial ID
ap1 1 R/M AP 3620 219801A3WYP22A000001
```
### Verificação de que o equipamento foi conectado à rede quando opera no modo de Fat/Cloud

Quando o equipamento operar no modo de Fat/Cloud, use um dispositivo para conexão na rede wireless a fim de acessar a internet. O nome da rede wireless está disponível na etiqueta do produto. Se for possível acessar redes externas, o equipamento foi conectado normalmente.

# **4 Acessando <sup>o</sup> equipamento**

Quando o equipamento opera no modo de Fat/Cloud, é possível acessar e configurar o equipamento pela interface da Web. O acesso ao equipamento a partir da interface da Web requer conexão de rede direta ao equipamento.

## Fazer login na interface Web

Por padrão, HTTP e HTTPS estão ativados e as seguintes informações de login são definidas para seu login:

**Nome de usuário:** admin

**Senha:** Intelbras@AP

As conexões sem fio e via ethernet estão disponíveis, mas seu serviço DHCP está desativado, desta forma para acessá-lo é necessário configurar um endereço IP estático em seu dispositivo na faixa de rede 10.0.0.0/24 para acessá-lo pelo endereço IP 10.0.0.1.

Para fazer login no equipamento por meio de uma conexão Wi-Fi:

- **1.** Habilite o Wi-Fi em seu dispositivo final e acesse a rede *INTELBRAS\_AP\_xxxxxx*, em que *xxxxxx* é os últimos seis bits do endereço MAC do equipamento (o nome da rede Wi-Fi padrão está na etiqueta do produto) .
- **2.** Acesse 10.0.0.1 em seu navegador e pressione ok.
- **3.** Digite o nome de usuário e a senha padrão. Para fins de segurança, altere a senha conforme solicitado após acessar a interface da Web e clique em **OK.**

# **5 Configuração do equipamento <sup>a</sup> partir da plataforma INC Cloud**

Você pode gerenciar o equipamento remotamente a partir da plataforma INC Cloud (interface da Web ou equipamentolicativo) somente quando o equipamento operar no modo de nuvem.

# Download e instalação do INC Cloud App

Verifique se o smartphone usa Android 4.0, iOS7.0 ou um sistema operacional de versão

superior. Faça o download e instale o INC Cloud App na Google Play Store or Apple App Store.

# Fazer login na plataforma INC Cloud

Para gerenciar o equipamento a partir da plataforma INC Cloud, certifique-se de que o equipamento use um endereço IP que possa acessar a rede externa.

Para fazer login na plataforma INC Cloud:

- **1.** Abra o INC Cloud Equipamentop Int ou acesse inccloud.intelbras.com.br em um navegador.
- **2.** Digite o nome de usuário e a senha.

Após o login, você pode adicionar o equipamento à plataforma e gerenciar o equipamento. Para obter mais informações sobre o login na plataforma e o gerenciamento de dispositivos, consulte o *Guia de implantação do INTELBRAS INC Cloud* na sua página em nosso site.

# **6 Especificações técnicas**

# Especificações técnicas

#### **Tabela 1-1 Especificações técnicas**

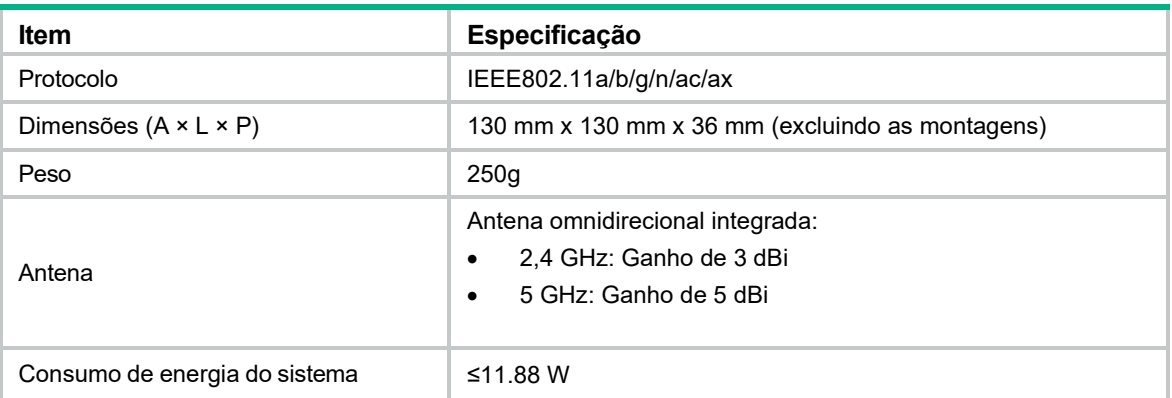

# **Portas**

As interfaces externas do Roteador Empresarial Wi-Fi AP 3620 incluem:

- 1 Porta de console
- 1 interface GE/PoE
- 1 conector de alimentação local

### **DICA**:

Além das interfaces acima, o dispositivo de ponto de acesso sem fio WA6320-SI-H20 inclui um botão de reinicialização e um orifício de trava antifurto. As dimensões do orifício da trava antifurto são**:**

### **7 mm x 3 mm (C x L).**

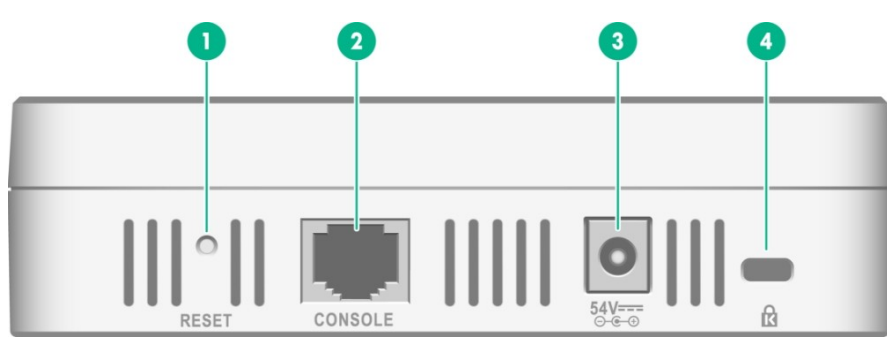

**Figura 6-1 Portas no equipamento**

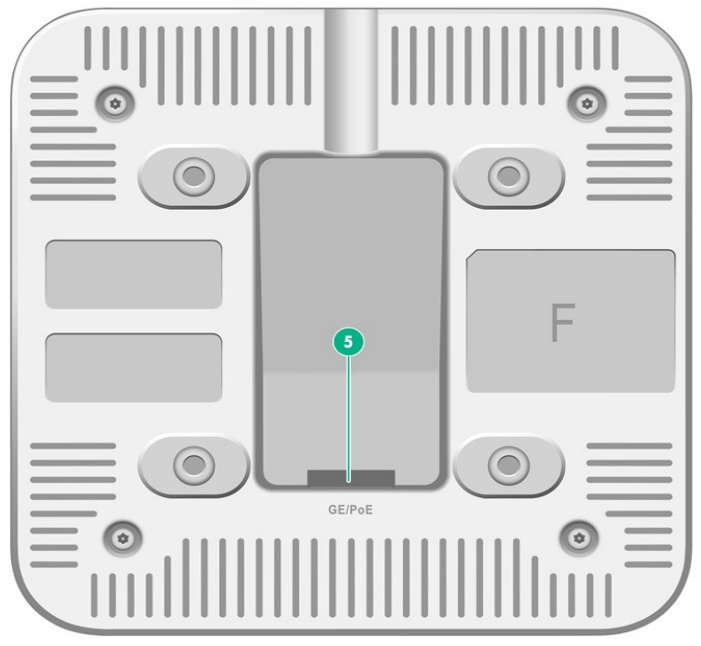

**Figura 6-2 Portas no equipamento**

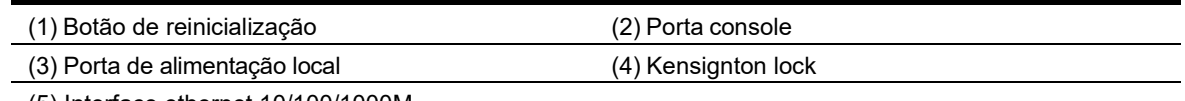

### (5) Interface ethernet 10/100/1000M

### **Tabela 6-3 Descrições das portas**

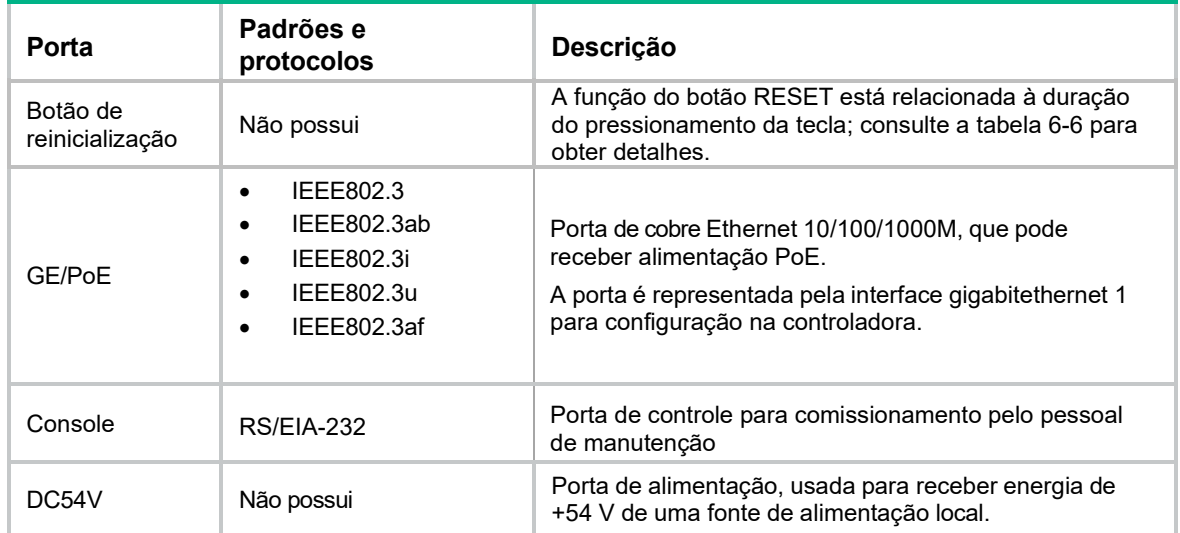

## LEDs

### $\overline{\Omega}$  DICA:

A relação da frequência de intermitência dos estados comuns do indicador corresponde ao seguinte:

- 0,5 Hz: 1 vez por 2 segundos;
- 1Hz: pisca 1 vez por segundo;
- 2 Hz: 2 intermitências por segundo;

O status do LED varia de acordo com o modo de operação do equipamento. Para obter informações sobre os modos operacionais suportados, consulte as notas de versão do equipamento.

### **Tabela 6-4 Descrições de LED (modo Fit)**

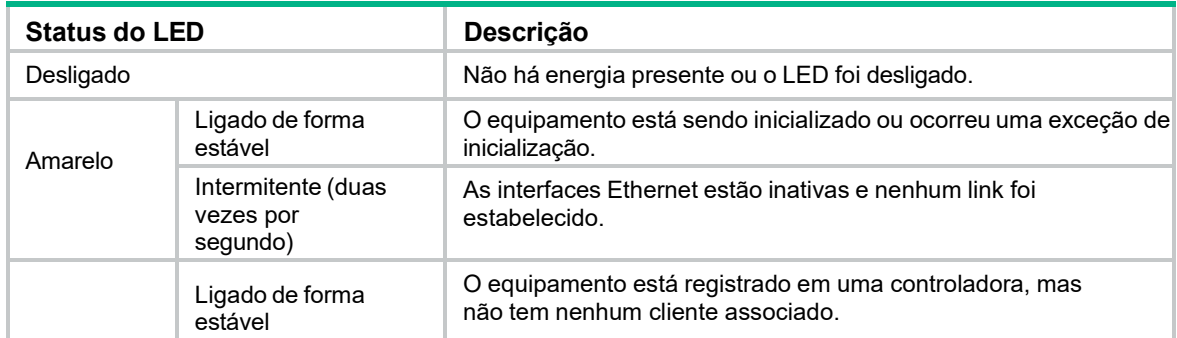

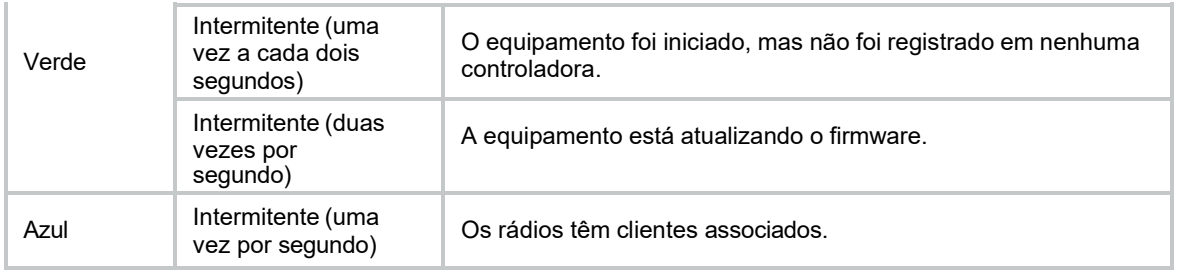

### **Tabela 6-5 Descrições dos LEDs (modo Fat/Cloud)**

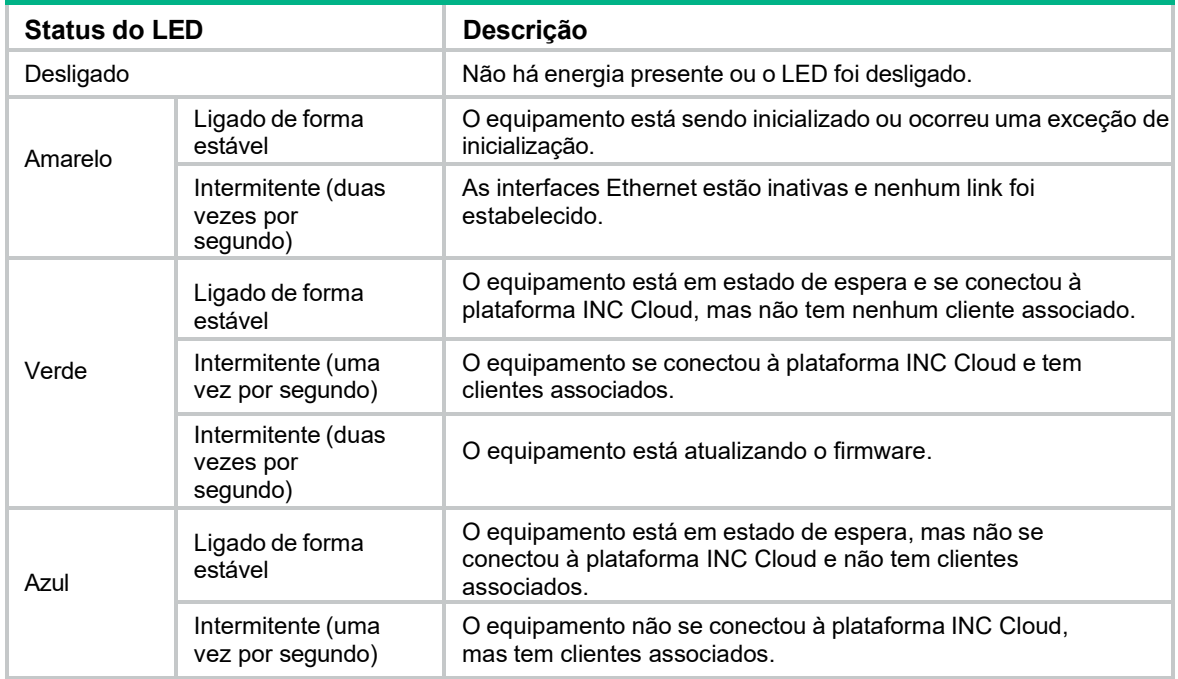

### **Tabela 6-6 Descrições do botão de reinicialização**

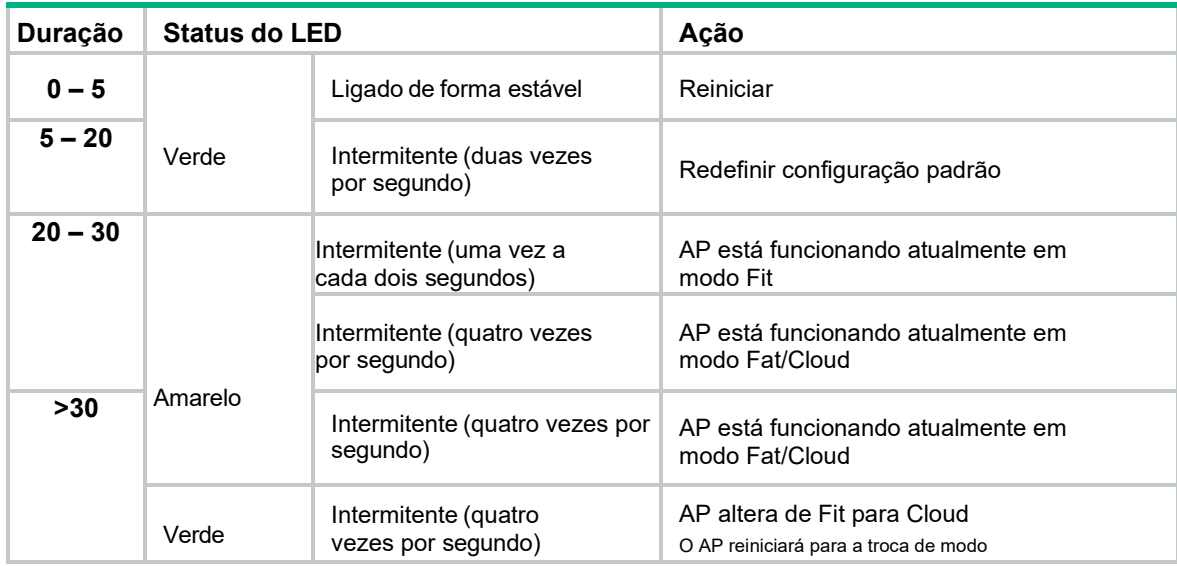

# Termo de garantia

Fica expresso que esta garantia contratual é conferida mediante as seguintes condições:

**Nome do cliente:**

**Assinatura do cliente:**

**Nº da nota fiscal:**

**Data da compra:**

**Modelo:** 

**Nº de série:**

- 1. Todas as partes, peças e componentes do produto são garantidos contra eventuais vícios de fabricação, que porventura venham a apresentar, pelo prazo de 1 (um) ano – sendo este de 90 (noventa) dias de garantia legal e 9 (nove) meses de garantia contratual –, contado a partir da data da compra do produto pelo Senhor Consumidor, conforme consta na nota fiscal de compra do produto, que é parte integrante deste Termo em todo o território nacional. Esta garantia contratual compreende a troca gratuita de partes, peças e componentes que apresentarem vício de fabricação, incluindo as despesas com a mão de obra utilizada nesse reparo. Caso não seja constatado vício de fabricação, e sim vício(s) proveniente(s) de uso inadequado, o Senhor Consumidor arcará com essas despesas.
- 2. A instalação do produto deve ser feita de acordo com o Manual do Produto e/ou Guia de Instalação. Caso seu produto necessite a instalação e configuração por um técnico capacitado, procure um profissional idôneo e especializado, sendo que os custos desses serviços não estão inclusos no valor do produto.
- 3. Constatado o vício, o Senhor Consumidor deverá imediatamente comunicar-se com o Serviço Autorizado mais próximo que conste na relação oferecida pelo fabricante – somente estes estão autorizados a examinar e sanar o defeito durante o prazo de garantia aqui previsto. Se isso não for respeitado, esta garantia perderá sua validade, pois estará caracterizada a violação do produto.
- 4. Na eventualidade de o Senhor Consumidor solicitar atendimento domiciliar, deverá encaminhar-se ao Serviço Autorizado mais próximo para consulta da taxa de visita técnica. Caso seja constatada a necessidade da retirada do produto, as despesas decorrentes, como as de transporte e segurança de ida e volta do produto, ficam sob a responsabilidade do Senhor Consumidor.
- 5. A garantia perderá totalmente sua validade na ocorrência de quaisquer das hipóteses a seguir: a) se o vício não for de fabricação, mas sim causado pelo Senhor Consumidor ou por terceiros estranhos ao fabricante; b) se os danos ao produto forem oriundos de acidentes, sinistros, agentes da natureza (raios, inundações, desabamentos, etc.), umidade, tensão na rede elétrica (sobretensão provocada por acidentes ou flutuações excessivas na rede), instalação/uso em desacordo com o manual do usuário ou decorrentes do desgaste natural das partes, peças e componentes; c) se o produto tiver sofrido influência de natureza química, eletromagnética, elétrica ou animal (insetos, etc.); d) se o número de série do produto tiver sido adulterado ou rasurado; e) se o aparelho tiver sido violado.
- 6. Esta garantia não cobre perda de dados, portanto, recomenda-se, se for o caso do produto, que o Consumidor faça uma cópia de segurança regularmente dos dados que constam no produto.
- 7. A Intelbras não se responsabiliza pela instalação deste produto, e também por eventuais tentativas de fraudes e/ou sabotagens em seus produtos. Mantenha as atualizações do software e aplicativos utilizados em dia, se for o caso, assim como as proteções de rede necessárias para proteção contra invasões (hackers). O equipamento é garantido contra vícios dentro das suas condições normais de uso, sendo importante que se tenha ciência de que, por ser um equipamento eletrônico, não está livre de fraudes e burlas que possam interferir no seu correto funcionamento.
- 8. Após sua vida útil, o produto deve ser entregue a uma assistência técnica autorizada da Intelbras ou realizar diretamente a destinação final ambientalmente adequada evitando impactos ambientais e a saúde. Caso prefira, a pilha/bateria assim como demais eletrônicos da marca Intelbras sem uso, pode ser descartado em qualquer ponto de coleta da Green Eletron (gestora de resíduos eletroeletrônicos a qual somos associados). Em caso de dúvida sobre o processo de logística reversa, entre em contato conosco pelos telefones (48) 2106-0006 ou 0800 704 2767 (de segunda a sexta-feira das 08 ás 20h e aos sábados das 08 ás 18h) ou através do e-mail suporte@intelbras.com.br.

direito de alterar as características gerais, técnicas e estéticas de seus produtos sem aviso prévio.<br>T-4 Sendo estas as condições deste Termo de Garantia complementar, a Intelbras S/A se reserva o

Produto beneficiado pela legislação da informática.

Todas as imagens deste manual são ilustrativas.